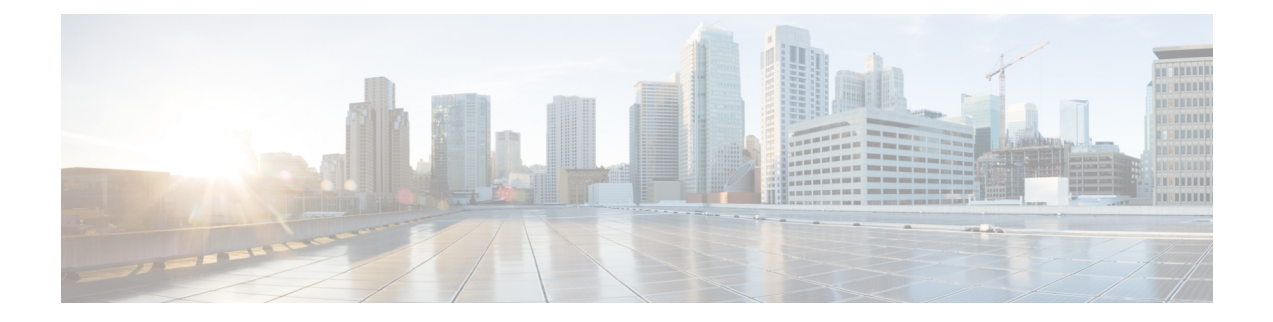

# **Configuring Seamless Integration of EVPN with L3VPN (MPLS SR)**

This chapter contains the following sections:

- Information About [Configuring](#page-0-0) Seamless Integration of EVPN with L3VPN (MPLS SR), on page 1
- Guidelines and Limitations for [Configuring](#page-3-0) Seamless Integration of EVPN with L3VPN (MPLS SR) , on [page](#page-3-0) 4
- [Configuring](#page-4-0) Seamless Integration of EVPN with L3VPN (MPLS SR), on page 5
- Example [Configuration](#page-8-0) for Configuring Seamless Integration of EVPN with L3VPN (MPLS SR), on [page](#page-8-0) 9

### <span id="page-0-0"></span>**Information About Configuring Seamless Integration of EVPN with L3VPN (MPLS SR)**

Data Center (DC) deployments have adopted VXLAN EVPN for its benefits such as EVPN control-plane learning, multi tenancy, seamless mobility, redundancy, and easier horizontal scaling. Similarly, the Core network transitions to different technologies with their respective capabilities. MPLS with Label Distribution Protocol (LDP) and Layer-3 VPN (L3VPN) is present in many Core networks interconnecting Data Centers. With the technology evolution, a transformation from the traditional MPLS L3VPN with LDP-based underlay to MPLS-based Segment Routing (SR) with L3VPN, became available. Segment Routing is adopted for its benefits such as:

- Unified IGP and MPLS control planes
- Simpler traffic engineering methods

With the Data center (DC) established on VXLAN EVPN and the Core network requiring multi-tenant capable transport, there is a natural necessity to seamless integration. To provide this seamless integration between different control-plane protocols and encapsulations, in this case here from VXLAN to an MPLS-based Core network, the Cisco Nexus 9000 Series Switch provides the Border Provider Edge (Border PE) capability by interfacing the Data Center and the Core routers (Provider Routers or Provider Edge-Routers).

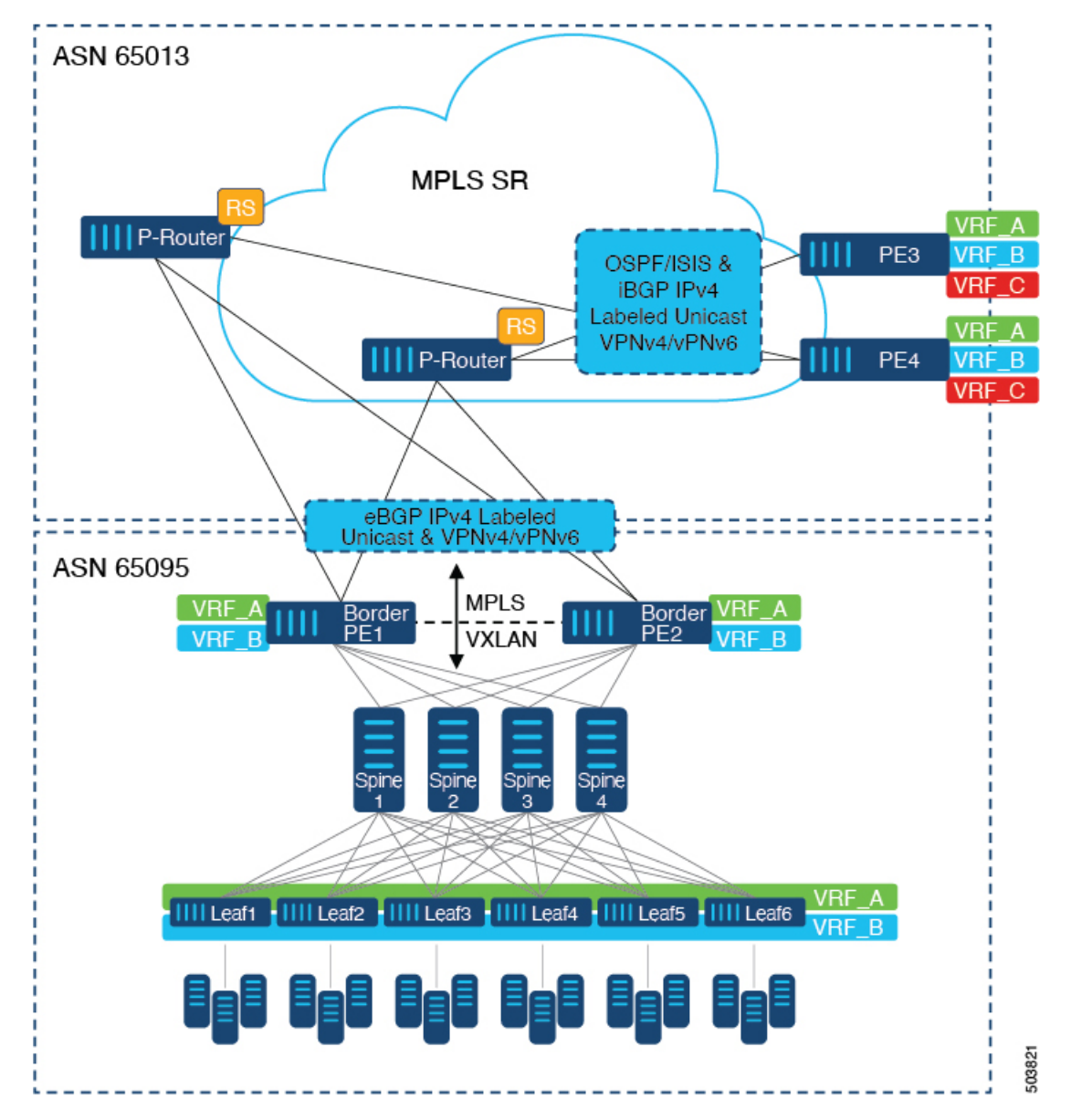

**Figure 1: Topology with DC to Core Network Domain Separation**

In the above figure, a single Data Center Fabric running VXLAN EVPN is depicted. The VRFs (VRF\_A, VRF\_B) present in the Data Center require to be extended over a WAN/Core running MPLS-based Segment Routing (MPLS-SR). The Data Center Fabrics Border switches acts as Border Provider Edge (Border PE1, Border PE2) interconnecting VXLAN BGP EVPN with MPLS-SR with L3VPN (VPNv4/VPNv6). The BPEs are interconnected with the Provider Router (P-Router) via eBGP using the IPv4 Labeled-Unicast as well as the VPNv4/VPNv6 Address-Family (AF). The P-Router act as BGP Route-Reflector for the mentioned AF and relays the necessary routes to the MPLS-SR Provider Edge (PE3, PE4) via iBGP. Beyond the usage of BGP as the control-plane, between the MPLS-SR nodes within the same Autonomous System (AS) uses a IGP (OSPF or ISIS) for label distribution. From the PEs shown in the above figure (PE3, PE4), Inter-AS Option A can be used to extend the Data Center or Core network VRFs to another external network. Even as this diagram shows only one Data Center, the MPLS-SR network can be used to interconnect multiple Data Center Fabrics.

Ш

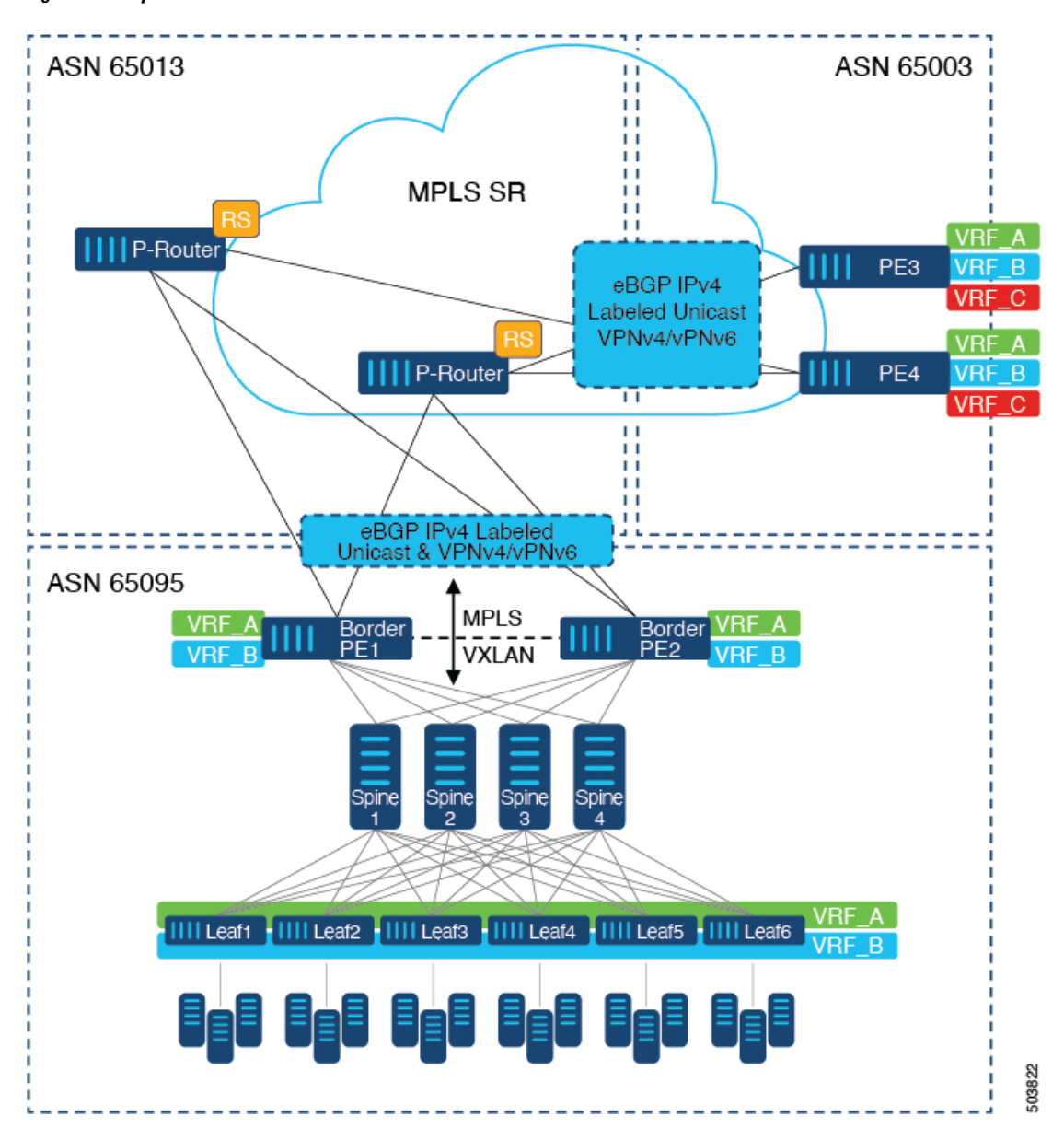

**Figure 2: Multiple Administrative Domains within the Core network**

An alternative deployment scenario is when the Core network is separate into multiple Administrative Domains or Autonomous Systems (AS). In the above figure, a single Data Center Fabric running VXLAN EVPN is depicted. The VRFs (VRF\_A, VRF\_B) present in the Data Center requires to be extended over a WAN/Core running MPLS-based Segment Routing (MPLS-SR). The Data Center Fabrics Border switches acts as Border Provider Edge (Border PE1, Border PE2) interconnecting VXLAN BGP EVPN with MPLS-SR with L3VPN (VPNv4/VPNv6). The BPEs are interconnected with the Provider Router (P-Router) via eBGP using the IPv4 Labeled-Unicast as well as the VPNv4/VPNv6 Address-Family (AF). The P-Router act as BGP Route Server for the mentioned AF and relays the necessary routes to the MPLS-SR Provider Edge (PE3, PE4) via eBGP; no other control-plane protocol is used between the MPLS-SR nodes. Similar as in the previous scenario, the PEs (PE3, PE4) can operate with Inter-AS Option A to extend the Data Center or Core network VRFs to external network. Even as this diagram shows only one Data Center, the MPLS-SR network can be used to interconnect multiple Data Center Fabrics.

For additional information on MPLSSR,see the *Cisco Nexus 9000 Series NX-OSLabel Switching Configuration Guide*.

### <span id="page-3-0"></span>**Guidelines and Limitations for Configuring Seamless Integration of EVPN with L3VPN (MPLS SR)**

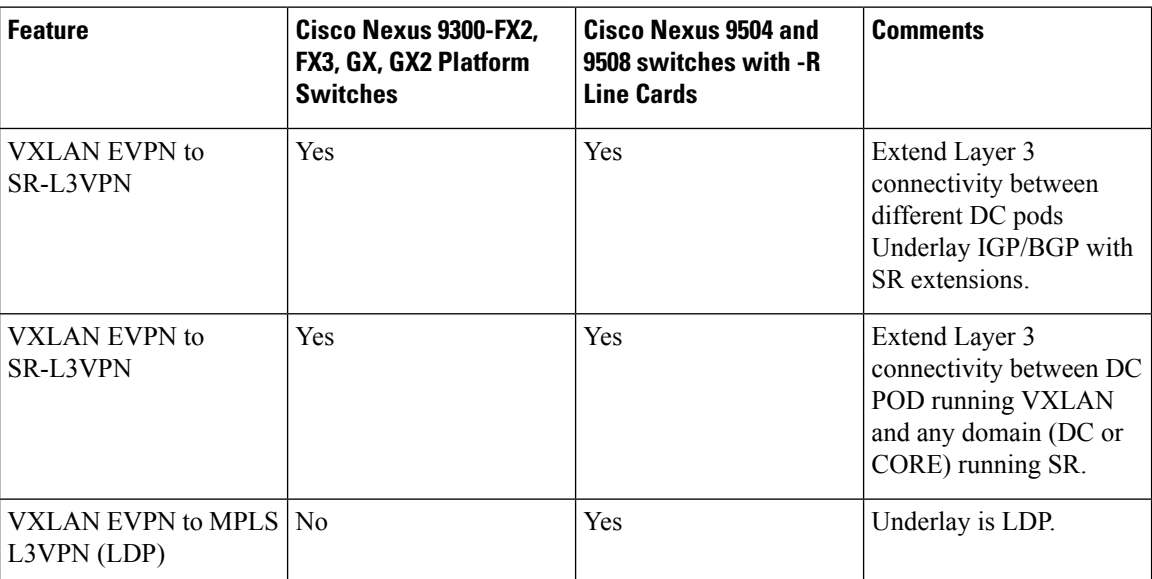

The following Cisco Nexus platform switches support seamless integration of EVPN with L3VPN (MPLS SR):

- 9336C-FX2 switches
- 93240YC-FX2 switches
- 9300-FX3 platform switches
- 9300-GX platform switches
- 9504 and 9508 platform switches with 96136YC-R and 9636C-RX line cards(The 9636C-R and 9636Q-R line cards are not supported.)

Beginning with Cisco NX-OS Release 10.2(3)F, the seamless integration of EVPN with L3VPN (MPLS SR) is supported on Cisco Nexus 9300-GX2 platform switches.

The following features are supported with seamless integration of EVPN with L3VPN (MPLS SR):

- Host Facing (Downlinks towards)
	- Individual Layer-3 interfaces (orphan ports)
	- Layer-3 Port-Channel
	- Layer-3 Sub-interfaces
	- Inter-AS Option A (often also called VRF-lite)
- Core Facing (Uplinks towards VXLAN)
	- Individual Layer-3 interfaces
	- Layer-3 Port-Channel
- Core Facing (Uplinks towards MPLS SR)
	- Individual Layer-3 interface
	- Per-VRF labels
	- VPN label statistics
- End-to-EndTime to Live (TTL) and Explicit Congestion Notification (ECN) with pipe-mode only.
- MPLS SegmentRouting and MPLS LDP cannot be configured at the same time on a Cisco Nexus 9504 and 9508 platform switches with Cisco Nexus 96136YC-R and Cisco Nexus 9636C-RX line cards.

The VXLAN-to-SR handoff QoS value is preserved during handoff and propagated from VXLAN tunnel packets to SR-tunneled packets for Cisco Nexus 9336C-FX2, 93240YC-FX2, 9300-FX3, and 9300-GX platform switches.

Beginning with Cisco NX-OS Release 10.2(3)F, the VXLAN-to-SR handoff QoS value is preserved during handoff and propagated from VXLAN tunnel packets to SR-tunneled packets on Cisco Nexus 9300-GX2 platform switches.

The following features are not supported with seamless integration of EVPN with L3VPN (MPLS SR):

- Distributed Anycast Gateway or First-Hop Redundancy Protocol like HSRP, VRRP or GLBP.
- vPC for redundant Host or Network Service attachment.
- SVI/Sub-interfaces for Core facing uplinks (MPLS or VXLAN).
- SVI/Sub-interfaces with configured MAC addresses.
- MPLS Segment Routing and Border Gateway (BGW for VXLAN Multi-Site) cannot be configured at the same time.
- Layer-2 for stretched Subnet across the MPLS-SR domain
- No-drop for VXLAN/SR and SR/VXLAN handoff, for Cisco Nexus 9336C-FX2, 93240YC-FX2, and 9300-FX3 platform switches
- Statistics, for Cisco Nexus 9504 and 9508 platform switches with 96136YC-R and 9636C-RX line cards
- Priority flow control (PFC), for Cisco Nexus 9336C-FX2, 93240YC-FX2, 9300-FX3, and 9300-GX platform switches

### <span id="page-4-0"></span>**Configuring Seamless Integration of EVPN with L3VPN (MPLS SR)**

The following procedure for Border Provider Edge (Border PE) imports and reoriginates the routes from the VXLAN domain to the MPLS domain and in the other direction.

### **SUMMARY STEPS**

- **1. configure terminal**
- **2. feature-set mpls**
- **3. nv overlay evpn**
- **4. feature bgp**
- **5. feature mpls l3vpn**
- **6. feature mpls segment-routing**
- **7. feature interface-vlan**
- **8. feature vn-segment-vlan-based**
- **9. feature nv overlay**
- **10. router bgp** *autonomous-system-number*
- **11. address-family ipv4 unicast**
- **12. network** *address*
- **13. allocate-label all**
- **14. exit**
- **15. neighbor** *address* **remote-as** *number*
- **16. update-source** *type/id*
- **17. address-family l2vpn evpn**
- **18. send-community both**
- **19. import vpn unicast reoriginate**
- **20. exit**
- **21. neighbor** *address* **remote-as** *number*
- **22. update-source** *type/id*
- **23. address-family ipv4 labeled-unicast**
- **24. send-community both**
- **25. exit**
- **26. neighbor** *address* **remote-as** *number*
- **27. update-source** *type/id*
- **28. ebgp-multihop** *number*
- **29. address-family vpnv4 unicast**
- **30. send-community both**
- **31. import l2vpn evpn reoriginate**
- **32. exit**

### **DETAILED STEPS**

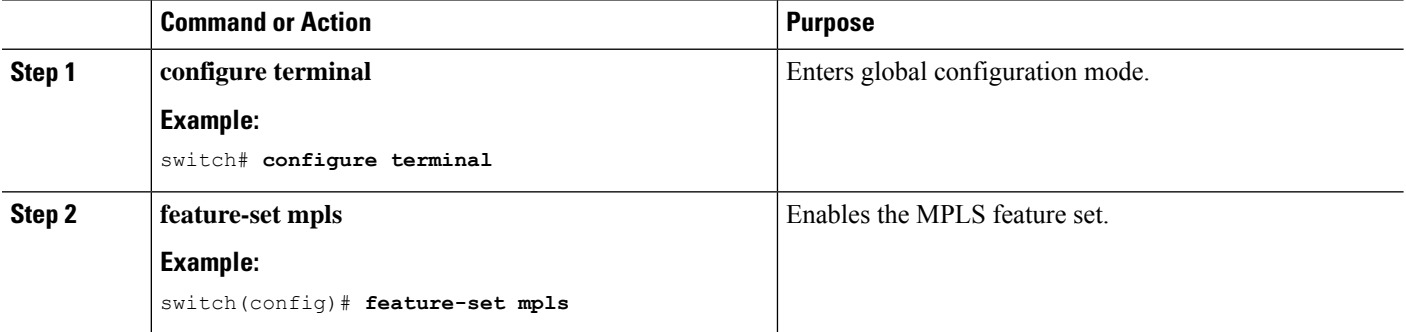

 $\mathbf l$ 

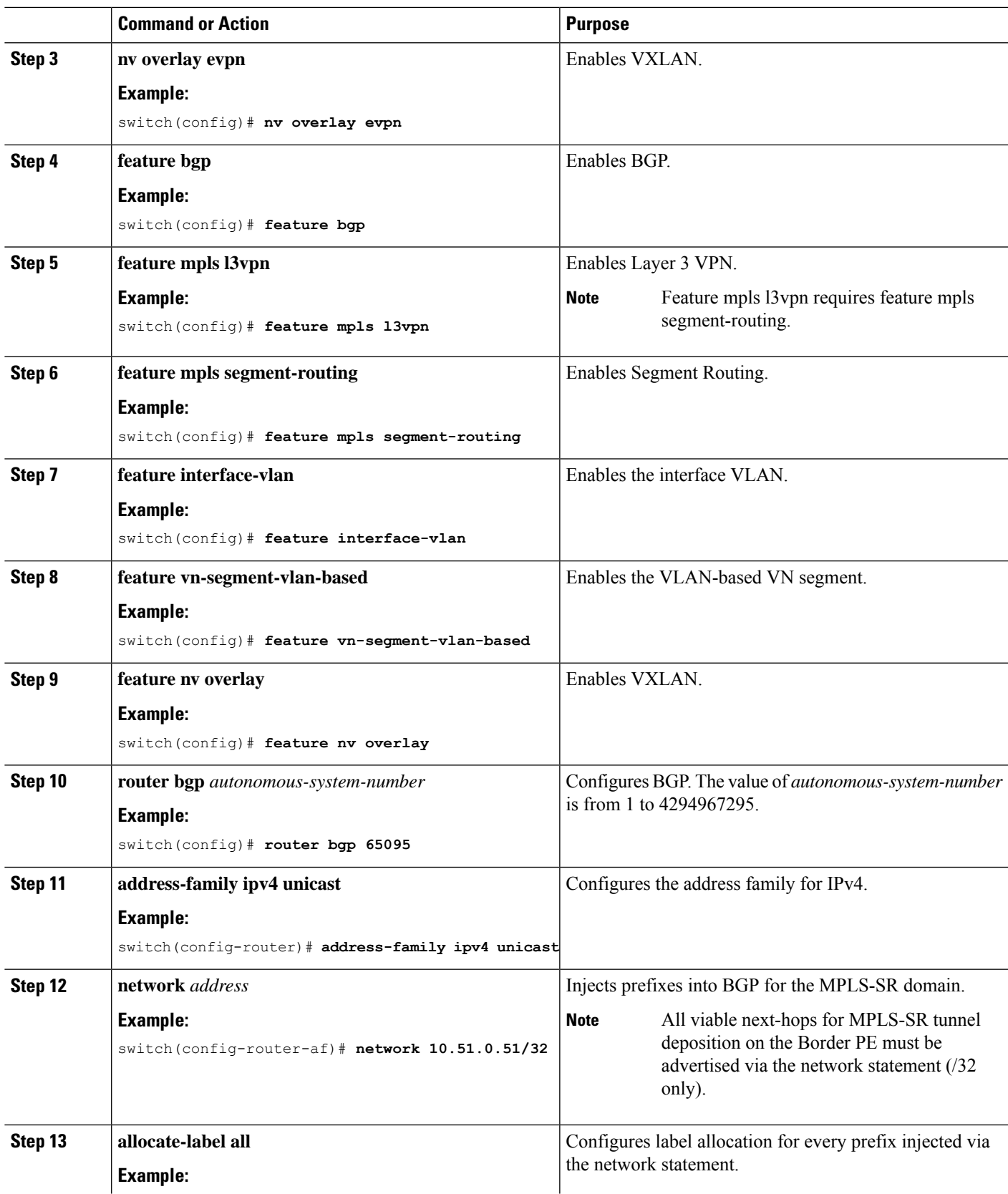

I

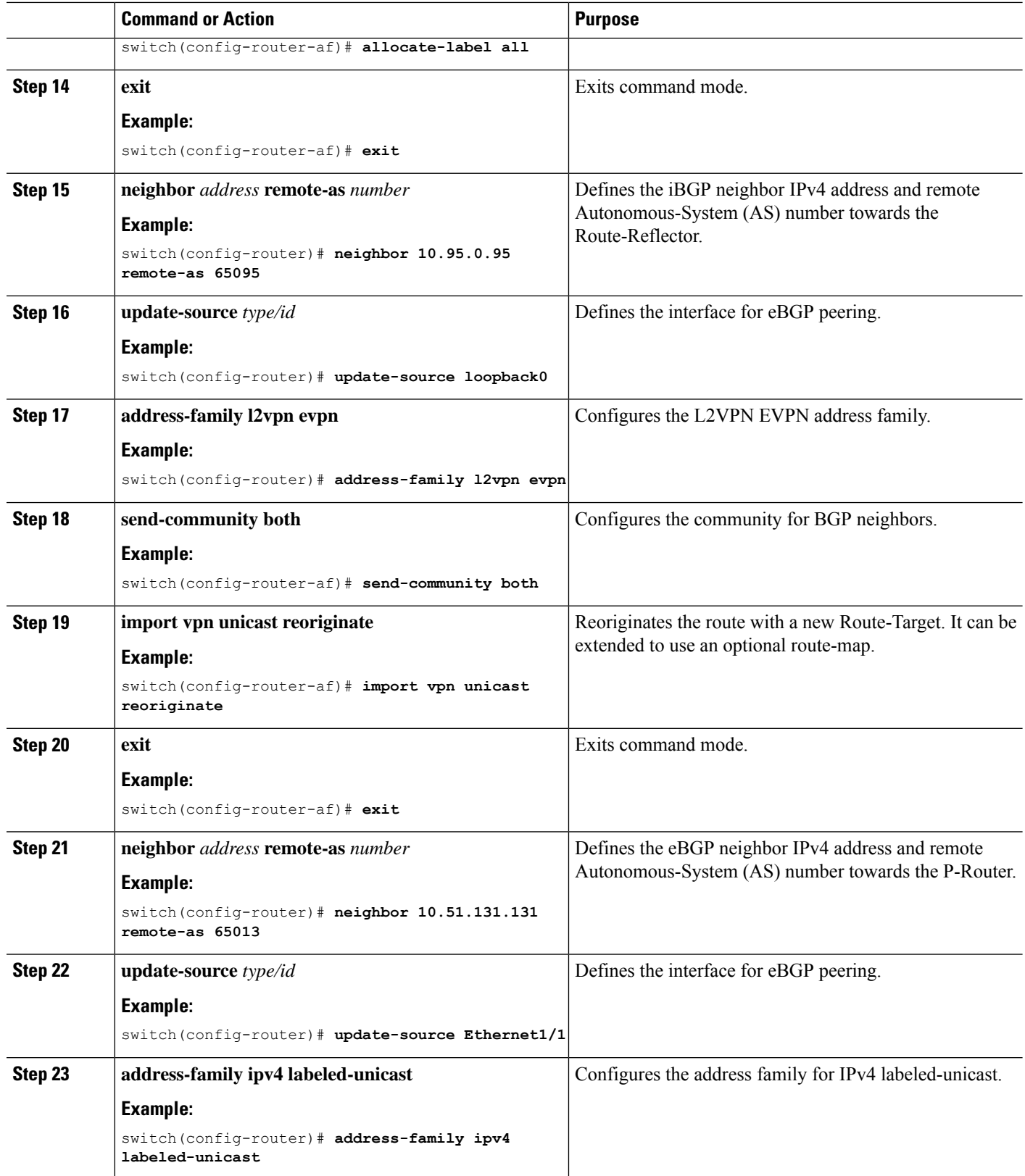

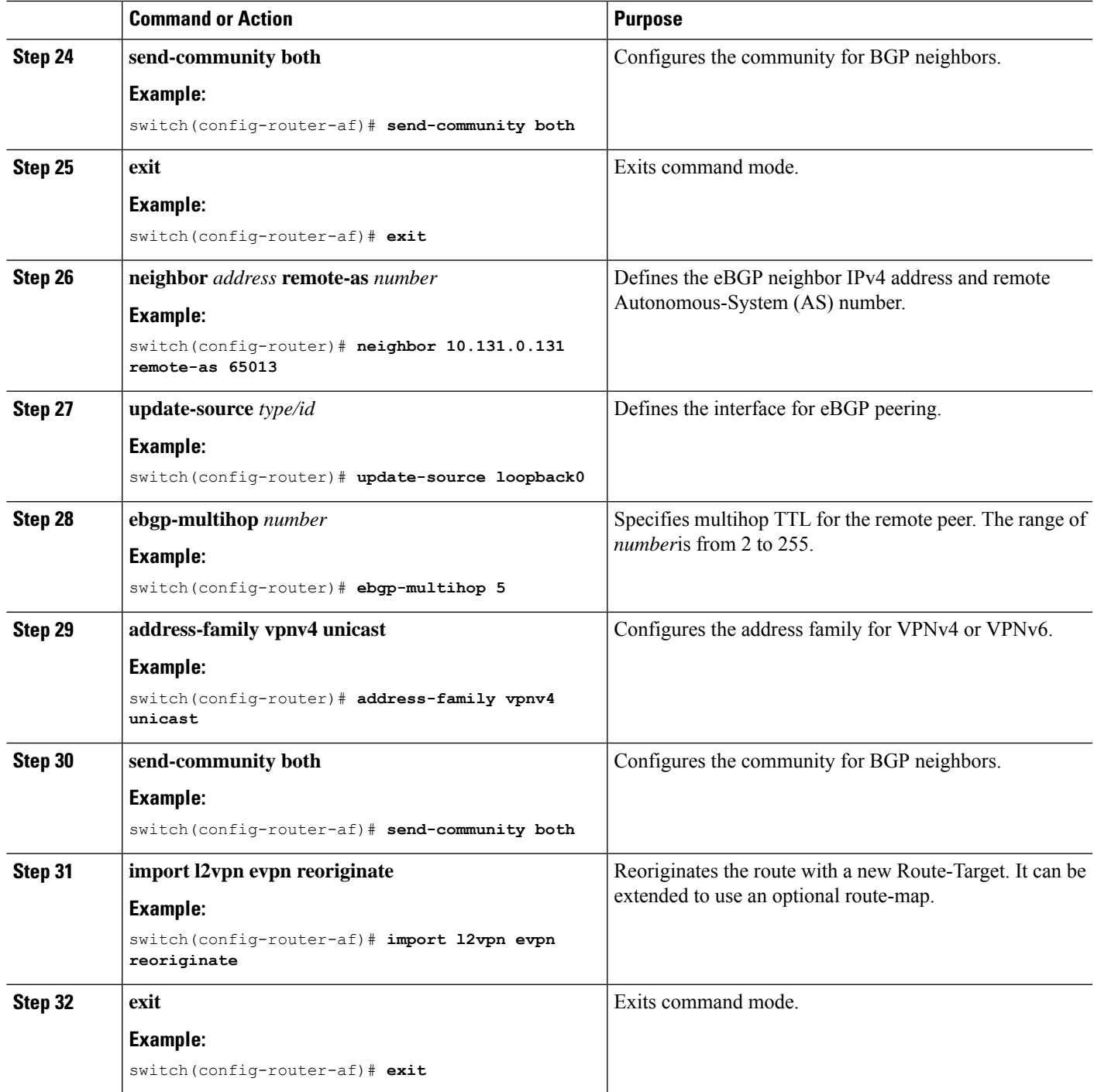

## <span id="page-8-0"></span>**Example Configuration for Configuring Seamless Integration of EVPN with L3VPN (MPLS SR)**

**Scenario - 1 with DC to Core Network Domain Separation and IGP within MPLS-SR network.**

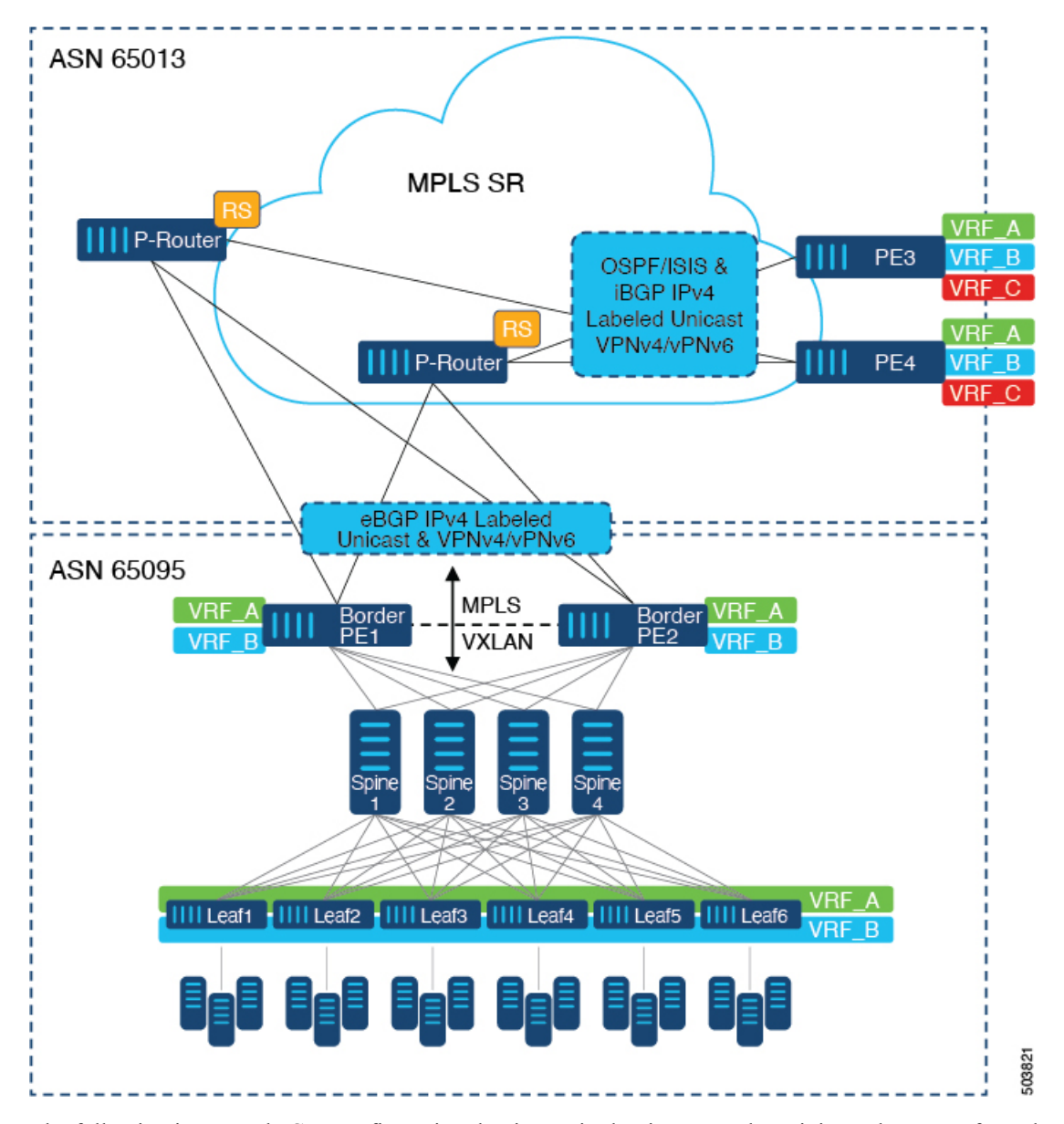

**Figure 3: Topology with DC to Core Network Domain Separation**

The following is a sample CLI configuration that is required to import and reoriginate the routes from the VXLAN domain to the MPLS domain and in the reverse direction. The sample CLI configuration represents only the necessary configuration for the respective roles.

### **Border PE**

```
hostname BL51-N9336FX2
install feature-set mpls
feature-set mpls
```

```
feature bgp
feature mpls l3vpn
feature mpls segment-routing
```

```
feature ospf
feature interface-vlan
feature vn-segment-vlan-based
feature nv overlay
nv overlay evpn
mpls label range 16000 23999 static 6000 8000
segment-routing
 mpls
   connected-prefix-sid-map
      address-family ipv4
        10.51.0.51/32 index 51
vlan 2000
  vn-segment 50000
vrf context VRF_A
 vni 50000
  rd auto
  address-family ipv4 unicast
   route-target both auto
   route-target both auto evpn
   route-target import 50000:50000
   route-target export 50000:50000
  address-family ipv6 unicast
   route-target both auto
   route-target both auto evpn
   route-target import 50000:50000
   route-target export 50000:50000
interface Vlan2000
  no shutdown
 vrf member VRF_A
 no ip redirects
 ip forward
 ipv6 address use-link-local-only
  no ipv6 redirects
interface nve1
 no shutdown
  host-reachability protocol bgp
  source-interface loopback1
  member vni 50000 associate-vrf
interface Ethernet1/1
  description TO_P-ROUTER
  ip address 10.51.131.51/24
  mpls ip forwarding
 no shutdown
interface Ethernet1/36
  description TO_SPINE
  ip address 10.95.51.51/24
  ip router ospf 10 area 0.0.0.0
 no shutdown
interface loopback0
  description ROUTER-ID & SR-LOOPBACK
  ip address 10.51.0.51/32
  ip router ospf UNDERLAY area 0.0.0.0
interface loopback1
```

```
description NVE-LOOPBACK
  ip address 10.51.1.51/32
  ip router ospf UNDERLAY area 0.0.0.0
router ospf UNDERLAY
  router-id 10.51.0.51
router bgp 65095
  address-family ipv4 unicast
   network 10.51.0.51/32
   allocate-label all
!
  neighbor 10.95.0.95
   remote-as 65095
   update-source loopback0
   address-family l2vpn evpn
      send-community
      send-community extended
      import vpn unicast reoriginate
!
  neighbor 10.51.131.131
   remote-as 65013
    update-source Ethernet1/1
   address-family ipv4 labeled-unicast
      send-community
      send-community extended
!
  neighbor 10.131.0.131
   remote-as 65013
   update-source loopback0
   ebgp-multihop 5
   address-family vpnv4 unicast
     send-community
      send-community extended
     import l2vpn evpn reoriginate
    address-family vpnv6 unicast
      send-community
      send-community extended
      import l2vpn evpn reoriginate
!
  vrf VRF_A
```

```
address-family ipv4 unicast
 redistribute direct route-map fabric-rmap-redist-subnet
```
### **P-Router**

```
hostname P131-N9336FX2
install feature-set mpls
feature-set mpls
feature bgp
feature isis
feature mpls l3vpn
feature mpls segment-routing
mpls label range 16000 23999 static 6000 8000
segment-routing
 mpls
    connected-prefix-sid-map
     address-family ipv4
        10.131.0.131/32 index 131
```

```
route-map RM_NH_UNCH permit 10
 set ip next-hop unchanged
interface Ethernet1/1
 description TO_BORDER-PE
  ip address 10.51.131.131/24
  ip router isis 10
 mpls ip forwarding
 no shutdown
interface Ethernet1/11
  description TO_PE
  ip address 10.52.131.131/24
 ip router isis 10
 mpls ip forwarding
 no shutdown
interface loopback0
 description ROUTER-ID & SR-LOOPBACK
  ip address 10.131.0.131/32
 ip router isis 10
router isis 10
 net 49.0000.0000.0131.00
  is-type level-2
 address-family ipv4 unicast
   segment-routing mpls
router bgp 65013
  event-history detail
  address-family ipv4 unicast
   allocate-label all
!
  neighbor 10.51.131.51
   remote-as 65095
   update-source Ethernet1/1
   address-family ipv4 labeled-unicast
     send-community
      send-community extended
!
  neighbor 10.51.0.51
   remote-as 65095
   update-source loopback0
   ebgp-multihop 5
   address-family vpnv4 unicast
     send-community
      send-community extended
      route-map RM_NH_UNCH out
   address-family vpnv6 unicast
      send-community
      send-community extended
      route-map RM_NH_UNCH out
!
  neighbor 10.52.131.52
   remote-as 65013
    update-source Ethernet1/11
   address-family ipv4 labeled-unicast
      send-community
      send-community extended
!
  neighbor 10.52.0.52
   remote-as 65013
   update-source loopback0
   address-family vpnv4 unicast
```

```
send-community
 send-community extended
 route-reflector-client
 route-map RM_NH_UNCH out
address-family vpnv6 unicast
 send-community
 send-community extended
 route-reflector-client
 route-map RM_NH_UNCH out
```
#### **Provider Edge (PE)**

```
hostname L52-N93240FX2
install feature-set mpls
feature-set mpls
feature bgp
feature isis
feature mpls l3vpn
feature mpls segment-routing
mpls label range 16000 23999 static 6000 8000
segment-routing
 mpls
    connected-prefix-sid-map
      address-family ipv4
        10.52.0.52/32 index 52
vrf context VRF_A
  rd auto
  address-family ipv4 unicast
   route-target import 50000:50000
   route-target export 50000:50000
  address-family ipv6 unicast
   route-target import 50000:50000
   route-target export 50000:50000
interface Ethernet1/49
  description TO_P-ROUTER
  ip address 10.52.131.52/24
 ip router isis 10
 mpls ip forwarding
 no shutdown
interface loopback0
 description ROUTER-ID & SR-LOOPBACK
  ip address 10.52.0.52/32
 ip router isis 10
router isis 10
 net 49.0000.0000.0052.00
  is-type level-2
 address-family ipv4 unicast
   segment-routing mpls
router bgp 65013
  address-family ipv4 unicast
   network 10.52.0.52/32
    allocate-label all
!
  neighbor 10.52.131.131
   remote-as 65013
   update-source Ethernet1/49
```

```
address-family ipv4 labeled-unicast
     send-community
     send-community extended
!
 neighbor 10.131.0.131
   remote-as 65013
   update-source loopback0
   address-family vpnv4 unicast
     send-community
     send-community extended
   address-family vpnv6 unicast
     send-community
     send-community extended
!
  vrf VRF_A
   address-family ipv4 unicast
     redistribute direct route-map fabric-rmap-redist-subnet
```
**Scenario - 2 with DC to Core and within Core Network Domain Separation (eBGP within MPLS-SR network).**

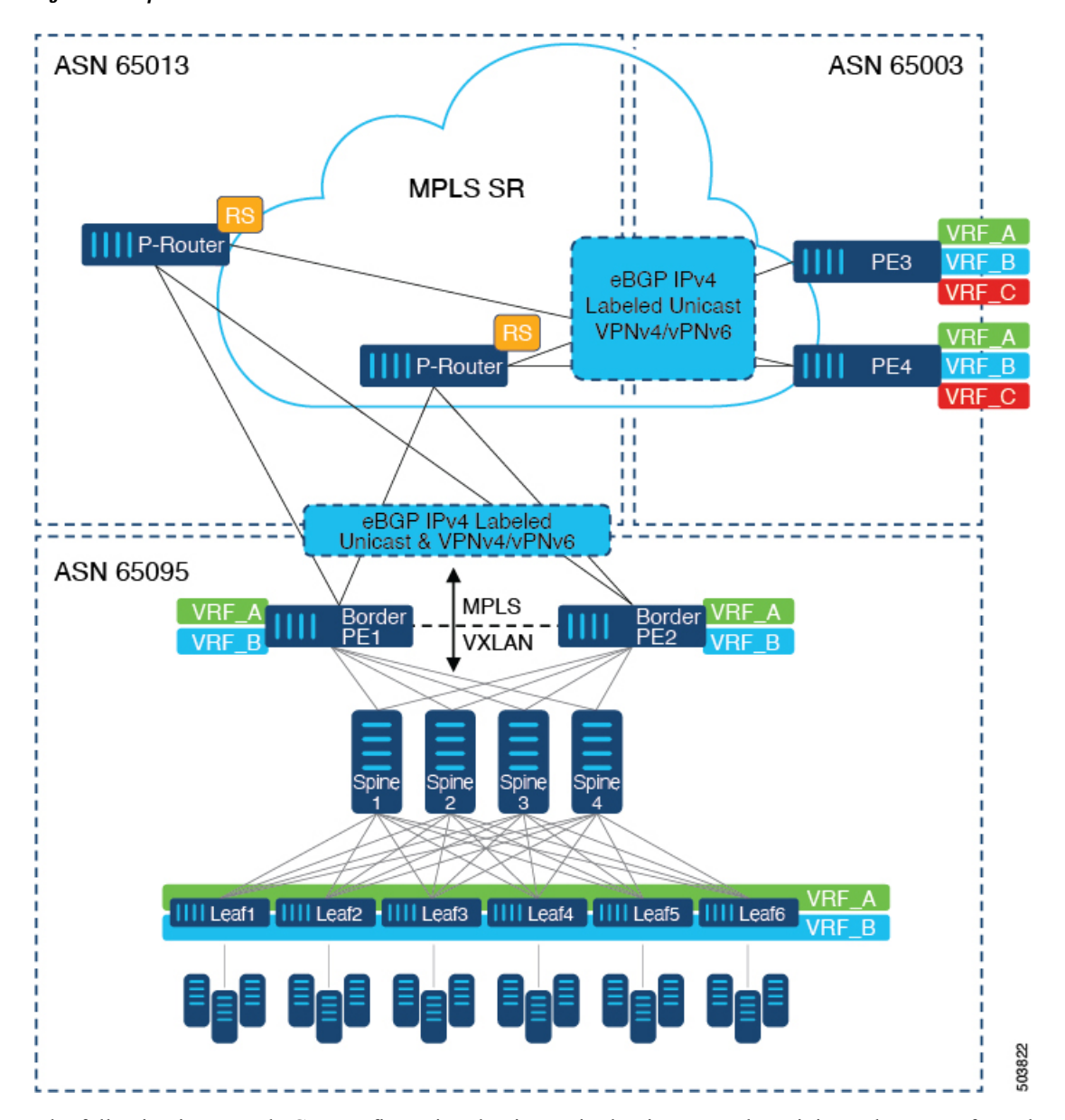

**Figure 4: Multiple Administrative Domains within the Core network**

The following is a sample CLI configuration that is required to import and reoriginate the routes from the VXLAN domain to the MPLS domain and in the reverse direction. The sample CLI configuration represents only the nodes that are different from Scenario #1, which are the P-Router and the Provider Edge (PE) roles. The Border PE remains the same for both scenarios.

#### **P-Router**

```
hostname P131-N9336FX2
install feature-set mpls
```
feature-set mpls

```
feature bgp
feature mpls l3vpn
feature mpls segment-routing
```

```
mpls label range 16000 23999 static 6000 8000
segment-routing
 mpls
   connected-prefix-sid-map
      address-family ipv4
        10.131.0.131/32 index 131
route-map RM_NH_UNCH permit 10
  set ip next-hop unchanged
interface Ethernet1/1
  description TO_BORDER-PE
  ip address 10.51.131.131/24
 mpls ip forwarding
  no shutdown
interface Ethernet1/11
 description TO_PE
 ip address 10.52.131.131/24
 mpls ip forwarding
 no shutdown
interface loopback0
  description ROUTER-ID & SR-LOOPBACK
  ip address 10.131.0.131/32
  ip router isis 10
router bgp 65013
  event-history detail
  address-family ipv4 unicast
   network 10.131.0.131/32
   allocate-label all
!
  address-family vpnv4 unicast
   retain route-target all
  address-family vpnv6 unicast
   retain route-target all
!
 neighbor 10.51.131.51
   remote-as 65095
   update-source Ethernet1/1
   address-family ipv4 labeled-unicast
      send-community
      send-community extended
!
  neighbor 10.51.0.51
   remote-as 65095
    update-source loopback0
   ebgp-multihop 5
   address-family vpnv4 unicast
      send-community
      send-community extended
      route-map RM_NH_UNCH out
    address-family vpnv6 unicast
      send-community
      send-community extended
      route-map RM_NH_UNCH out
!
  neighbor 10.52.131.52
    remote-as 65003
   update-source Ethernet1/11
    address-family ipv4 labeled-unicast
```

```
send-community
      send-community extended
!
  neighbor 10.52.0.52
   remote-as 65003
   update-source loopback0
   ebgp-multihop 5
   address-family vpnv4 unicast
      send-community
      send-community extended
      route-map RM_NH_UNCH out
    address-family vpnv6 unicast
      send-community
      send-community extended
      route-map RM_NH_UNCH out
Provider Edge (PE)
hostname L52-N93240FX2
install feature-set mpls
```
feature-set mpls

```
feature bgp
feature mpls l3vpn
feature mpls segment-routing
```
mpls label range 16000 23999 static 6000 8000

```
segment-routing
 mpls
   connected-prefix-sid-map
     address-family ipv4
```

```
10.52.0.52/32 index 52
```

```
vrf context VRF_A
 rd auto
 address-family ipv4 unicast
   route-target import 50000:50000
    route-target export 50000:50000
  address-family ipv6 unicast
   route-target import 50000:50000
   route-target export 50000:50000
```

```
interface Ethernet1/49
 description TO_P-ROUTER
 ip address 10.52.131.52/24
 mpls ip forwarding
 no shutdown
```

```
interface loopback0
 description ROUTER-ID & SR-LOOPBACK
  ip address 10.52.0.52/32
 ip router isis 10
```

```
router bgp 65003
  address-family ipv4 unicast
   network 10.52.0.52/32
    allocate-label all
!
  neighbor 10.52.131.131
    remote-as 65013
   update-source Ethernet1/49
   address-family ipv4 labeled-unicast
     send-community
```

```
send-community extended
!
 neighbor 10.131.0.131
   remote-as 65013
   update-source loopback0
   ebgp-multihop 5
   address-family vpnv4 unicast
     send-community
     send-community extended
   address-family vpnv6 unicast
     send-community
     send-community extended
!
 vrf VRF_A
   address-family ipv4 unicast
     redistribute direct route-map fabric-rmap-redist-subnet
```
I

**Example Configuration for Configuring Seamless Integration of EVPN with L3VPN (MPLS SR)**